# GOOGLE DRIVE: DESAFIOS E POSSIBILIDADES NO USO DESSA FERRAMENTA TECNOLÓGICA DE FORMA PEDAGÓGICA

*Reinaldo Domiciano Claras1 Alexandre Torresani de Lara*<sup>2</sup>

#### RESUMO

Conforme informações divulgadas pelo Ministério da Educação, em abril de 2008 o Governo Federal lançou o Programa Banda Larga nas Escolas, o qual prevê instalação de infraestrutura de rede para suporte à conexão à internet de alta velocidade em todos os municípios brasileiros, e conexão de todas as escolas públicas urbanas, isso até 2025. Diante de tal cenário, a internet mostra-se como terreno fértil no processo de ensino, possibilitando ao alunado novas formas de aprendizagem, colaboração e, consequentemente, interação como novas culturas e linguagens. Com os avanços tecnológicos na era digital, vários dispositivos tecnológicos também foram incorporados ao processo de ensino, com uma variedade de aplicações. O *Google Drive* é um deles, já que possibilitou a sincronização e armazenamento de conteúdos de forma dinâmica e colaborativa, auxiliando o professor e o alunado na troca e retroalimentação de novos conteúdos. Diante do exposto, nosso objetivo é refletir sobre os desafios e possibilidades do uso da tecnologia digital no ensino. A metodologia será híbrida, abarcando pesquisa bibliográfica e análise sistemática do dispositivo digital online. Dentre os autores que nos subsidiarão ao longo da análise estão: Eduardo Fofonca, José Manuel Moran e Manuel Castells.

Palavras-chave: Tecnologia; Ensino; Aprendizado; Desafios.

### **ABSTRACT**

In April 2008, the Brazilian Ministry of Education and the Federal Government launched the Broadband Program for Schools, or rather, the future establishment of network infrastructure for high speed Internet connection in all Brazilian municipalities and connection of all urban government-run schools, till 2025. The Internet proved to be a fertile ground within the teaching process, with great possibilities in new types of learning, collaboration and, consequently, interactions with new cultures and languages. Through technological progress in the digital age, several technological strategies were also incorporated to the teaching process. Teachers´ task became full of interactional, collaborative possibilities, with several types of applications. Google Drive makes possible the synchronization and storage of contents in a dynamic and collaborative manner, helping teachers and students in exchange and feedback of new contents. The aim is a discussion on the challenges and possibilities in digital technology in teaching. The hybrid methodology comprehends bibliography and the systematic analysis of online digital device. Eduardo Fofonca, José Manuel Moran and Manuel Castells will be the authors on which our discussion will be based.

Keywords: Tecnology; Teaching; Learning; Challenges.

<sup>1</sup> Graduado em Administração pela Faculdade Estadual de Ciências e Letras de Campo Mourão (1998). Especialização em Gestão de Negócios (2007). Formação Pedagógica em nível de Graduação com Licenciatura na Área de Administração (2013). Formação Pedagógica em nível de Graduação com Habilitação em Matemática (2015). Especialização em Educação e Formação Empreendedora (2016). Especialização em Mídias na Educação (2018). Professor efetivo na Rede de Ensino do Estado do Paraná, Educação Profissional.

<sup>2</sup> Graduado em Cinema e Jornalismo, Mestre e Doutor em Comunicação e Linguagens pela Universidade Tuiuti do Paraná (2010-2016). Vice-chefe do Departamento de Comunicação da Unicentro (2017-2019). Atualmente é professor do quadro efetivo da Universidade Estadual do Centro-Oeste e vice-chefe do Departamento de Comunicação Social dos cursos de Publicidade e Propaganda e Jornalismo da Unicentro.

### INTRODUÇÃO

Em um mundo cada vez mais conectado, nota-se que com o ensino não está sendo diferente, cada vez mais dinâmico na questão tecnológica. Ações do governo federal, através do Ministério da Educação (MEC), lançaram em 2008 programa com investimento em instalação e infraestrutura no intuito de dar suporte à conexão à *internet* de alta velocidade em todos os municípios brasileiros, e conexão para todas as escolas públicas urbanas até 2025.

Contudo, em nosso trabalho junto às escolas públicas estaduais, do Núcleo Regional de Educação de Guarapuava-PR, observamos relatos dos professores sobre: a dificuldade de trabalhar com a tecnologia em sala de aula, como a falta de conexão na totalidade de salas de aula, e outros espaços como sala de professores e biblioteca; a falta de equipamentos móveis (*notebooks*, *tablets*, etc.), pois os que lhes foram disponibilizados estão obsoletos; a dificuldade de aprender os recursos; medo do enfrentamento em sala de aula, achando que os alunos irão fazer o professor passar vergonha por não saber usar o equipamento, dentre outras, dificuldades estas que estaremos abordando através dos teóricos arrolados neste estudo. Observamos, ainda, que os professores utilizam e sabem da necessidade dos recursos tecnológicos para a organização pessoal, uma vez que salientam o quanto esse uso lhes facilita a vida cotidiana.

Diante do quadro que vivenciamos, surge a pergunta: por que também não utilizar, em nosso trabalho em sala aula, para também melhorar a nossa prática pedagógica, as ferramentas tecnológicas? Nesse entendimento, buscamos trabalhar um recurso de nuvem chamado *Google Docs*, presente no *Google Drive*, documento este utilizado para edição, colaboração e compartilhamento de informações, uma vez que entendemos ser possível trabalhar, de forma pedagógica, tal recurso.

Para o desenvolvimento deste trabalho, usaremos a metodologia híbrida, abarcando pesquisa bibliográfica e análise sistemática do dispositivo digital *online*. Dentre os autores que nos subsidiarão ao longo da análise estão: Eduardo Fofonca, José Manuel Moran e Manuel Castells.

Assim, nosso estudo, primeiramente, trará as contribuições teóricas, que buscarão o entendimento do recurso estudado. Em um segundo momento dispomos a ferramenta tecnológica *Google Docs*, para ser discutida como forma de aplicação de maneira pedagógica. Por fim, apresentamos as análises que versam sobre o uso, destacando algumas dificuldades percebidas com a utilização do recurso tecnológico em questão, quer seja, documento *Google Docs*, presente no *Google Drive*, com ênfase nas principais funcionalidades, tais como: trabalho pedagógico em sala de aula que é edição, colaboração e compartilhamento.

### EDUCAÇÃO E AS NOVAS TECNOLOGIAS

A tecnologia, e sua utilização na sociedade, está sempre voltada para o melhor e mais rápido fazer, principalmente com nossos dispositivos móveis (celular, tablets ou notebooks), seja um acesso ao nosso banco ou a uma rede social, sempre visando possibilidades com equipamentos tecnológicos que possuímos a nossa disposição, pois como afirma Castells (1999, p. 43), "(...) a tecnologia é a sociedade, e a sociedade não pode ser entendida ou representada sem suas ferramentas tecnológicas".

Estamos em um caminho sem volta, a tecnologia e suas ferramentas fazem parte de nosso cotidiano, não conseguimos mais sair de casa sem antes verificar a previsão do tempo, ou olhar o trajeto que deveremos percorrer para chegarmos ao nosso destino, verificando trânsito e situações que possam aumentar o tempo do percurso. Há aqueles que antes de saírem estão avisando em uma rede social, ou por comunicação instantânea como *WhatsApp* ou *Messenger*, sobre sua saída. Enfim, as ferramentas tecnológicas aliadas a uma rede de conexão com a internet, fazem parte de nosso cotidiano.

Para além da nossa vida cotidiana, e pensando agora no ensino, entendemos que se faz necessário o desenvolvimento dos recursos digitais no contexto escolar. Segundo Fofonca (2015, p. 85), "há grande preocupação da educação formal em desenvolver-se em ambientes escolarizantes com novos métodos, modelagens e uma arquitetura pedagógica que integrem as tecnologias digitais". Ou seja, devemos adotar novas metodologias que possam se utilizar desses recursos digitais, presente a todo momento em diversos contextos, seja na escola ou até mesmo nos espaços públicos, como praças, onde nos deparamos com a possibilidade de usar um recurso tecnológico de forma digital. Percebendo essa dinâmica, notamos que novas políticas educacionais estão sendo implementadas para buscar atender essas novas necessidades do ensino.

As constantes transformações, necessárias em um mundo moderno, principalmente com a era tecnológica de conexão e as possibilidades do aprender fora dos muros da escola, estão se tornando cada vez mais presente. Assim, de acordo com Alvarez (2012), "a transformação do estudante em coautor da aula não inicia com a simples oferta da nova ferramenta [...]". Lopes (2012), *apud* Alvarez (2012), afirma que "o bom uso de tecnologias, sejam *tablets*, *netbooks* ou até celulares, precisa de intencionalidade: o que o professor quer provocar, que competências quer desenvolver?". Percebemos que uma boa formação anterior, significa planejar o que fazer, que competências queremos desenvolver com o alunado, isso só conseguimos aprendendo mais sobre o uso das ferramentas tecnológicas que pretendemos utilizar.

Percebemos, então, que uma formação prévia do professor para atuar com os recursos tecnológicos, que possui a sua disposição, é essencial para melhorar a interação com os alunos e o conteúdo da disciplina que pretendemos desenvolver dentro e fora da sala de aula. Isto é, uma formação que possibilite um trabalho além dos muros da escola.

O trabalho docente vive em constante desafios, a todo momento novos saberes são necessários para dar conta de tantas mudanças, seja na área de currículo, das novas políticas educacionais, ou de desafios que surgem dentro do contexto escolar, exigindo do docente constante formação e busca de conhecimentos. Segundo Consoante Rosa (2013, p. 217), "uma das preocupações em relação ao papel do professor é sua preparação para atuar neste contexto".

Diferentes autores discutem a busca de novos saberes, ou saberes diferentes, utilizando recursos que tragam possibilidades para atuar no universo do alunado, constantemente conectados na rede mundial de computadores, com seus dispositivos móveis e que não se satisfaz com o método tradicional de ensino. É justamente neste contexto que entendemos pairar o grande desafio do professor, estar constantemente aprendendo sobre novos recursos.

Gonçalves *et. al.* (2017, p. 2) afirma que "a tecnologia a cada dia avança como maior presença na sociedade, o uso de ferramentas tecnológicas para apoio a educação, ajuda ainda mais na tarefa de conseguir aumentar o interesse em sala de aula pelos Nativos Digitais".

Percebemos que essa nova geração de alunos está vivenciando um mundo cada vez mais digital, tudo está conectado por meio da *internet*, acessam, jogam, falam com qualquer pessoa em qualquer lugar do mundo, não existem mais fronteiras.

De acordo com Moran (1999, p. 1):

Muitas formas de ensinar hoje não se justificam mais. Perdemos tempo demais, aprendemos muito pouco, nos desmotivamos continuamente. Tanto professores como alunos temos a clara sensação de que muitas aulas convencionais estão ultrapassadas.

O alunado não está mais aceitando o modelo tradicional de ensino, pois buscam as coisas mais rápidas, mais imediatismo. Como não possuem uma orientação melhor sobre o conhecimento científico, acabam ficando nas redes sociais e mensagens instantâneas como *WhatsApp* e *Messenger*.

Para Moran (1999, p. 1): "ensinar e aprender exigem hoje muito mais flexibilidade espaço-temporal, pessoal e de grupo, menos conteúdos fixos e processos mais abertos de pesquisa e de comunicação". O aprender sobre novos recursos não significa que o professor deve esquecer tudo que trabalhou em sua carreira, mas adaptar-se às tecnologias para melhorar ou conseguir um melhor desempenho do aluno em relação à sua disciplina.

Alvarez (2012) ainda afirma que:

Ao incentivar que o estudante se transforme em protagonista do próprio aprendizado, a função do docente como um guia se torna ainda mais necessária. Ele deve oferecer um repertório de atividades produtivas, interessantes e fontes confiáveis de informação.

Notamos que a presença do professor como um guia para as atividades é indispensável, o aluno por mais tecnológico que seja, necessita da orientação e direcionamento do professor. Para Moran (1999, p. 1) "as tecnologias podem trazer hoje dados, imagens, resumos de forma rápida e atraente. O papel do professor - o papel principal - é ajudar o aluno a interpretar esses dados, a relacioná-los, a contextualizá- los". Por exemplo realizar uma boa pesquisa em *sites* que sejam confiáveis, saber ler e interpretar informações realmente verdadeiras e comparar as informações. O papel do professor sempre se faz necessário em qualquer momento do aprendizado, não podemos dispensar a figura do professor como o mediador do conhecimento, a pessoa central que orienta e direciona o aluno para o caminho da compreensão, interpretação e organização do aprender a aprender.

## COMPUTAÇÃO EM NUVEM

É possível observar que a sociedade contemporânea tornou-se um espaço midiático, com informações em rede.

Conforme Gonçalves *et. al.* (2017, p. 4):

[...] não precisam mais estar instalados ou armazenados no computador do usuário ou em um servidor próximo, esse conteúdo passa a ficar disponível nas "nuvens", isto é, na *internet*. Ela pode ser vista como a evolução e convergência das tecnologias de virtualização e das arquiteturas orientadas a serviços.

Percebemos que as informações podem estar em qualquer lugar, em um servidor que armazena os conteúdos e arquivos, não sabemos de sua localização, o qual os autores denominaram "nuvem".

Nesse contexto, a título de exemplificação, destacamos o seguinte:

[...] em dezembro de 2004, o filme de Bollywood ansiosamente aguardado Rok Sako To Rok Lo (2004) foi exibido a entusiastas do cinema em Nova Déli, Bangalore, Hyderabad, Bombaim e outras partes da Índia , através de celulares com tecnologia *EDGE* e recurso de *video streaming*. (JENKINS, 2015, p. 29).

Essa plataforma *streaming* já configurava um recurso de nuvem.

De acordo com Amoroso (2012), a computação na nuvem (em inglês *Cloud Computing*):

> [...] possibilidade de acessar arquivos e executar diferentes tarefas pela *internet*. Quer dizer, você não precisa instalar aplicativos no seu computador para tudo, pois pode acessar diferentes serviços *online* para fazer o que precisa [...]

Por meio da computação em nuvem não necessitamos ter um super-computador, mas uma conexão de *internet*, de modo que em qualquer lugar, com nossos equipamentos, possamos realizar nossas atividades de edição, compartilhamento e colaboração em arquivos. Enfim, realizando todas as nossas atividades ou para lazer a partir do local de onde estivermos, otimizando nosso trabalho.

## GOOGLE DRIVE

O *Google Drive* é apenas um dos recursos de nuvem disponíveis, porém, um dos mais utilizados pelos usuários da *internet*.

> O *Google Drive* é um serviço de armazenamento e sincronização de arquivos, apresentado pelo *Google* em 24 de Abril de 2012. Abriga uma variedade de aplicações de produtividade úteis aos usuários, dentre as quais oferece a edição de documentos, folhas de cálculo, apresentações, compartilhamento de fotos, vídeos, arquivos, pastas e muito mais. (BALBI-NOT *et. al.*, 2016, p. 2)

O recurso de nuvem nos facilita muito a organização de trabalho pessoal e/ou atividades da escola como: provas, tarefas, conteúdos da disciplina, vídeos, fotos, artigos, livros, filmes, etc. Dessa forma, não se tem mais a necessidade de utilizar pen *Drive*, CD, DVD, ou dispositivo móvel para levarmos nossos arquivos conosco, se tivermos a conexão de *internet* poderemos acessar os arquivos que foram disponibilizados na nuvem a qualquer momento.

Fofonca (2015, p. 85) explica que a Web 1.0:

[...] cedeu espaço para a Web 2.0, uma versão mais colaborativa, na qual as redes sociais digitais, as Wikis e as multifuncionalidades do *Goo<sup>g</sup>le* foram constituídas. Neste contexto, novos processos de aprendizagem, mais abertos, também foram se constituindo, de forma mais colaborativa e compartilhada.

O *Google Drive* proporciona acessar nossos arquivos armazenados no *Drive* usando qualquer *smartphone*, *tablet* ou computador, basta termos conexão de *internet*, ou seja, onde formos, nossos arquivos nos acompanharão.

Cabe salientar que a capacidade de armazenamento gratuito fornecido pela *Goo<sup>g</sup>le* é 15 GB, caso o usuário queira aumentar essa capacidade deverá contratar um pacote com aumento de capacidade de armazenamento. Para se ter acesso ao *Google Drive* e utilizar seus recursos é necessário ter uma conta no *Gmail*, isso é muito fácil de fazer.

Dentre os muitos recursos presentes no *Google Drive*, podemos destacar: Criação de Pastas, Fazer *Upload* de Arquivos, Fazer *Upload* de Pasta, Documentos *Google*, Planilhas *Google*, Apresentações *Google*, Formulários *Google*, Desenhos *Google*, *Google My Maps*, *Google* Fotos, *Google Sites*, *Google Classroom*, entre outros.

### GOOGLE DOCS OU DOCUMENTOS GOOGLE

Escolhemos para estudo, dentre os vários recursos citados acima, o *Google Docs*. O *Google Docs* é uma suíte de aplicativos para escritório da *Google*, que está dividido em três partes: documentos, planilhas e apresentações.

A sua utilização pode ser feita diretamente na *web* através de uma conexão com a *internet* pelo navegador, sem a necessidade de instalar nenhum aplicativo, totalmente gratuito, bastando apenas ter um cadastro para fazer o *login* na *Google site* em *docs*.*google*.*com*.

Dentro dessa suíte de aplicativos para escritório, falaremos mais especificamente do recurso documentos, ferramenta de uso expressivo em diversos ambientes nos espaços escolares, principalmente na parte administrativa das escolas. Quer seja na organização de trabalhos da equipe pedagógica das escolas, como viabilização dos pré-conselhos escolares e organização pessoal de trabalhos, seja dentro ou fora da escola.

Das possibilidades de criação, edição, colaboração e compartilhamento, vamos descrever algumas das funcionalidades do documento. Inicialmente, para se criar um documento, basta uma conexão de *internet*, efetuando o *login* diretamente no *Google Docs*, ou acessando o *e-mail* do *Gmail* ou ainda acessando diretamente o *Google Drive*. Dentro do ambiente, optaremos por "Novo", o que fará abrir uma caixa com várias opções disponíveis, quando devemos selecionar "documentos *Google*", dessa forma teremos criado o nosso documento.

Uma das grandes vantagens de utilizar o documento na nuvem é o de não neces-

sitar salvá-lo, a partir do momento em que foi criado, tudo que for colocado nele estará automaticamente salvo. Caso a conexão seja perdida, não há possibilidade de perder o que foi digitado. Sem conexão não se consegue digitar, o ambiente ficará inibido. A *Goo<sup>g</sup>le* disponibiliza aplicativo do *Drive* para computador, baixando-o é possível trabalhar com o *Drive off-line*. Desta forma, poderemos trabalhar normalmente sem conexão de *internet* e, quando novamente estivermos conectados a uma rede, haverá a sincronização do *Drive online* com o *Drive offline* e tudo que se produziu estará arquivado na nuvem também.

Com o documento aberto, visualizamos todos os seus menus. No canto superior direito visualizaremos dois ícones, "Comentários" e "Compartilhar". Clicando em uma das opções, poderemos realizar o tipo de configuração que desejarmos, de acordo com a intencionalidade do trabalho a ser elaborado.

O ícone "Compartilhar" nos dá a possibilidade de partilharmos esse documento com outras pessoas. O compartilhar nos possibilita disponibilizar o documento para outras pessoas, de modo que possam realizar o trabalho de colaboração, editando juntamente conosco o mesmo documento. Podendo ser no mesmo momento e de qualquer lugar, desde que conectados à *internet* e que também tenham cadastro no *Gmail*. O documento pode ser editado por até cinquenta pessoas ao mesmo tempo, e até duzentas simultaneamente.

Dentro de compartilhamento, ainda poderemos disponibilizar o documento para outros com a função somente visualizar, ou apenas com a possibilidade de comentar no documento. Também podemos configurá-lo para que a outra pessoa possa somente visualizar, sem possibilidade de imprimir, copiar ou realizar download.

Destacamos, na sequência, uma breve descrição de outros menus, iniciando pela ordem que aparecem no documento.

No menu "Arquivo" há várias opções, sendo: o "Compartilhar", "Novo" dentro deste - Documento, Planilha, Apresentação, Formulário, Desenho e Modelo - ... entre outros conforme figura 1:

*Figura 1*

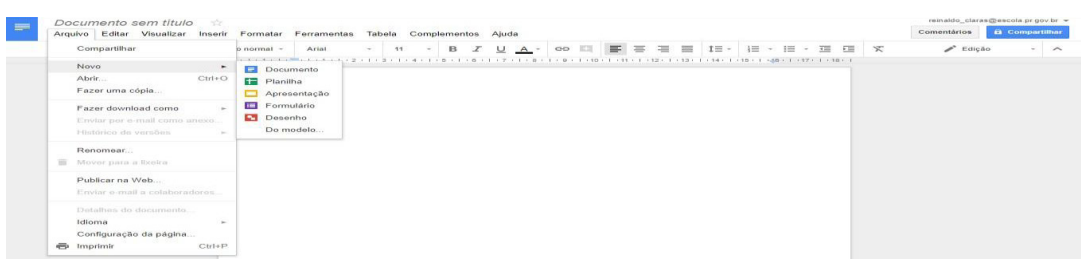

#### Fonte: Fotografado pelo autor

Na sequência destacamos o menu "Editar" com as opções: "Desfazer", "Refazer", "Recortar", "Copiar", "Colar", ... e demais recursos. Vide figura

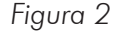

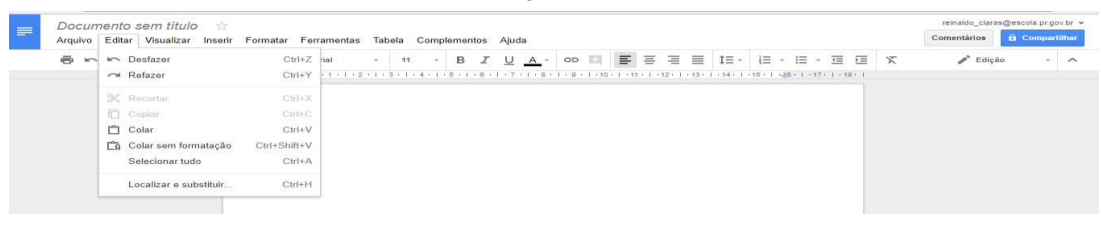

Fonte: Fotografado pelo autor

O próximo é o "Visualizar" com opções: "Layout de impressão", "Modo", "Exibir régua", "Abrir estrutura de tópicos do documento"... e outros, de acordo com a figura 3:

*Figura 3*

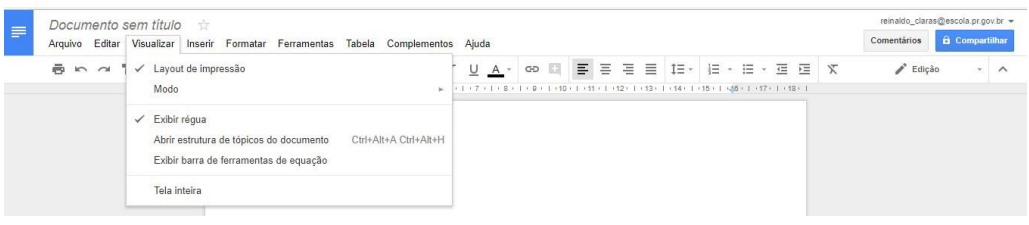

Fonte: Fotografado pelo autor

No menu "Inserir", figura 4, destacamos as opções: "Imagem", "Link...", "Equação…", "Desenho…", ... e outros.

*Figura 4*

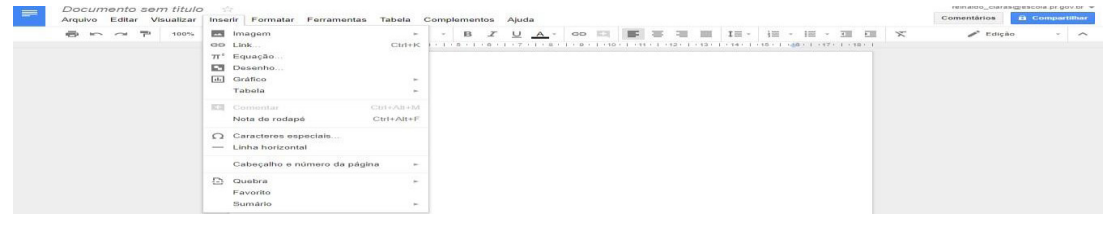

Fonte: Fotografado pelo autor

Observamos, na sequência, o "Formatar", onde há: "Negrito". "Itálico", "Sublinhar", "Tachar", "Sobrescrito"..., de acordo com a figura 5:

*Figura 5*

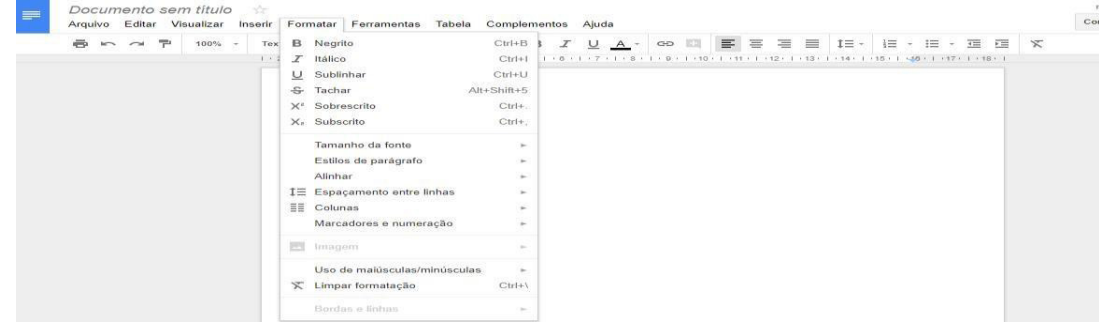

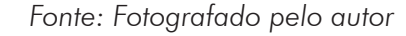

Em "Ferramentas", figura 6, há os recursos: "Ortografia", "Revisar edições

sugeridas", "Explorar", "Definir", "Digitação por voz" (funciona apenas no navegador Chrome)... e outros recursos.

*Figura 6*

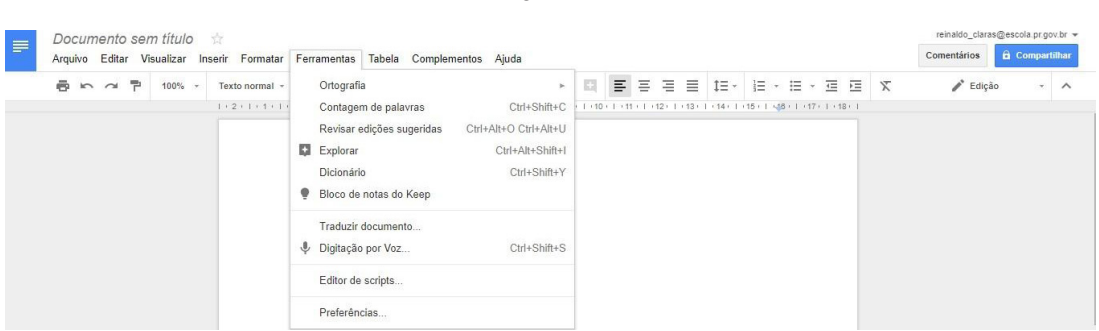

Fonte: Fotografado pelo autor

No menu "Tabela" temos: "Inserir tabela", "Inserir linha acima", "Inserir linha abaixo", "Inserir coluna à esquerda"... além de outras ferramentas conforme figura 7:

*Figura 7*

| Documento sem título<br><b>SOF</b><br>Arquivo Editar Visualizar<br>Ferramentas<br>Inserir Formatar | Tabela Complementos Ajuda                                                                                                    |                                                                                            |  |  |  |  |  |  |  |  | Comentários                  | reinaldo claras@escola.pr.gov.br =<br><b>G</b> Compartimar |        |                         |
|----------------------------------------------------------------------------------------------------|----------------------------------------------------------------------------------------------------|--------------------------------------------------------------------------------------------|--|--|--|--|--|--|--|--|------------------------------|------------------------------------------------------------|--------|-------------------------|
| Ariat.<br>8 m m P<br>$100% -$<br>Texto normal -                                                    | Inserir tabela<br>$\sim$                                                                                                    |                                                                                            |  |  |  |  |  |  |  |  | $\blacktriangleright$ Edição |                                                            | $\sim$ | $\widehat{\phantom{a}}$ |
| $1 - 2 + 1 + 1 - 1 + 1 - 1 + 1 + 2$                                                                | Inseric linha acima<br>Inserir linha abaixo<br>Inserir coluna à esquerda<br>Imserir column à direita<br>Excluir linha<br>Excluir coluna<br>Excluir tabels<br>Diatribuir linhas<br>Distribuir columns<br>Mesclar célulan<br>Desfazer mesclagem de células<br>Propriedades da tabela. | $+$ 0 + 1 + 10 + 1 + 11 + 1 + 12 + 1 + 13 + 1 + 14 + 1 + 15 + 1 + 46 + 1 + 17 + 1 + 18 + 1 |  |  |  |  |  |  |  |  |                              |                                                            |        |                         |

Fonte: Fotografado pelo autor

No penúltimo menu, "Complementos", temos: "Instalar complementos" e "Gerenciar complementos", onde podemos instalar complementos de aplicativos do documento para auxiliar uma edição melhorada dentro do documento. Vide figura 8:

*Figura 8*

| Arquivo Editar Visualizar Inserir Formatar Ferramentas Tabela Complementos Ajuda |                                                               |              |                                                                                                    |  |                                                                                |   |  |           |  |  |  | Comentários  | <b>G</b> Compartilhar |  |           |
|----------------------------------------------------------------------------------|---------------------------------------------------------------|--------------|----------------------------------------------------------------------------------------------------|--|--------------------------------------------------------------------------------|---|--|-----------|--|--|--|--------------|-----------------------|--|-----------|
| $B \cap \alpha$ $\overline{P}$<br>$100\%$ $\sim$                                 | Texto normal *<br>Arial                                       | $\sim$<br>11 | Complementos do documento                                                                                                    |  | $\equiv$<br>三                                                                  | 目 |  | 自相利相・自・理理 |  |  |  | $\mathbf{x}$ | $\triangle$ Edição    |  | $ \wedge$ |
|                                                                                  | $1 + 2 + 1 + 1 + 1 + \frac{1}{2} + 1 + 1 + 1 + 2 + 1 + 3 + 1$ |              | Koodid Barcodes<br>$\mathbf{r}_\mathrm{c}$<br>Openclipart<br>×.<br>Table of contents<br>$\sim$<br>Template Gallery<br>$\sim$<br><b>URL</b> Shortener<br>$\sim$<br>VisualCV Resume Builder<br><b>100</b><br>Instalar complementos<br>Gerenciar complementos |  | 10 + 1 + 11 + 1 + 12 + 1 + 13 + 1 + 14 + 1 + 15 + 1 + 16 + 1 + 17 + 1 + 18 + 1 |   |  |           |  |  |  |              |                       |  |           |

Fonte: Fotografado pelo autor

Por último, o menu "Ajuda" traz: "Pesquisar os menus", "Ajuda do Documentos *Google*", "Informar um problema", "Denunciar abusos/direitos autorais" e "Atalhos do tecla-

#### do", representado na figura 9:

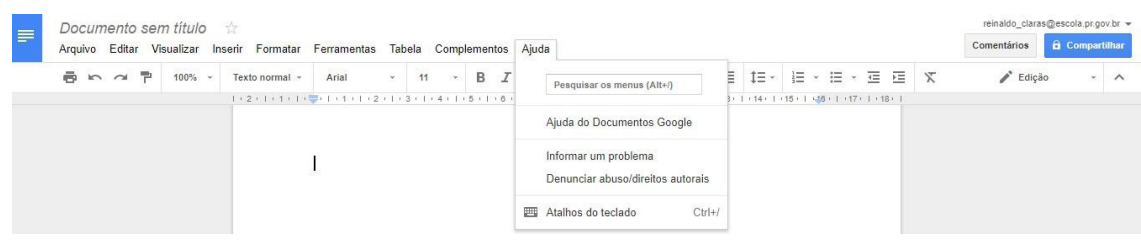

#### *Figura 9*

Observamos que dentro de cada menu estão a nossa disposição comandos suficientemente necessários para trabalhar nosso texto/trabalho, assim como no *Microsoft Word* instalado em nossos computadores, contando com alguns recursos há mais no documentos *Google*. Esse recurso tecnológico nos possibilita trabalhar com o documento para edição e colaboração, onde quer que estejamos, dependendo, é claro, de uma conexão com a *internet*. Mas, para resolver esse problema, a *Google* disponibiliza a opção de baixar o *Drive* em nosso computador, ou aplicativo para *tablet* ou celular, e realizarmos nosso trabalho de edição normalmente, pois quando obtivermos um sinal de *internet* o sistema realizará a sincronização das informações produzidas, enquanto estávamos *offline*.

Percebemos que o documento possui um grande potencial, sem depender de um computador de última geração. O que necessitamos, no entanto, é de um sinal de *internet* à nossa disposição ou, na falta desta, recorrer à opção de usar o *Drive* em nosso computador. Assim poderemos editar os documentos no momento que desejarmos. São muitas as possibilidades, para tanto, precisamos aprender e entender esse recurso.

### POSSIBILIDADES E DESAFIOS DA UTILIZAÇÃO DO DOCUMENTO GOOGLE NO CONTEXTO DO ENSINO

Percebemos, durante o estudo teórico, os desafios e as possibilidades vivenciadas pelos docentes. Conforme abordagem teórica, entendemos se apresentar aos docentes uma variedade de formas para se trabalhar o conteúdo junto ao alunado.

Com a expectativa de utilização da *internet*, percebemos que a ferramenta de nuvem documentos *Google* poderá ser usada para que o docente possa propor ao alunado a produção de texto de forma compartilhada e colaborativa.

Com a possibilidade da edição, compartilhamento e colaboração, não há necessidade do discente se deslocar até a casa do amigo para realizar uma atividade em grupo, poderá fazê-lo a partir de sua casa, tirando dúvidas uns com os outros ou com o professor, via conversa dentro do seu *e-mail* (*Google Hangouts*). O professor pode acompanhar a construção do texto ou desenvolvimento do trabalho e orientar o alunado a qualquer momento, não necessitando que estes esperem até o dia da aula com o professor para tirar suas dúvidas.

Para as atividades de avaliação, o docente poderá criar uma atividade avaliativa e os alunos poderão responder às questões propostas, enviando ao professor logo após o término, na mesma sistemática do ensino via *Moodle*, ambiente virtual de aprendizagem.

O documentos *Google* abre um leque de possibilidades para que o docente possa utilizar em sala de aula, ou mesmo de outro local - onde estiver com conexão à *internet*, quer seja passar atividades ou tarefas que reforcem o conteúdo trabalhado.

Percebemos as inúmeras possibilidades, mas em contrapartida, há dificuldades relatadas pelos docentes. Dentro dos inúmeros recursos tecnológicos que os professores possuem, há relatos sobre aqueles que estão muito defasados ou que não funcionam. As dificuldades de acesso à *internet*, visto que as escolas não possuem banda larga de *internet* suficiente para atender toda a demanda da escola, como a organização de documentos da secretaria da escola, a utilização da rede pelos professores e laboratórios de informática, sendo este último um dos recursos necessários para boa condução da atividade na utilização da ferramenta documentos *Google*.

Dentre as dificuldades relatadas, e as que foram percebidas de maneira informal, destacamos o relato dos professores sobre não gostar da tecnologia; os que possuem muita dificuldade em utilizar um computador ou *tablet*: os que não conseguem criar uma apresentação de *slides*, bem como dificuldades de realizar simples pesquisas na *internet*. Vivenciamos casos em que o professor não consegue realizar uma troca ou desbloqueio de senha do *e-mail*.

As dificuldades relatadas são muitas, mas as possibilidades são grandes, e aprender a utilizar os recursos e ferramentas tecnológicas, sejam elas *online* ou *offline*, poderá ser o diferencial no desenvolvimento dos conteúdos do currículo.

Observando algumas escolas estaduais, do Núcleo Regional Estadual de Guarapuava – PR, notamos casos em que o professor está utilizando bastante o trabalho de forma *online* e *offline* de alguns recursos do *Drive*. Por exemplo, professores que utilizam os recursos para trabalhar o ensino de forma híbrida, disponibilizando o material no *Drive* para os alunos realizarem as leituras e, posteriormente, na sala de aula, discutirem sobre as dúvidas do conteúdo disponibilizado pelo professor. Apesar das dificuldades, surgem as possibilidades de trabalhar com recursos e ferramentas de forma pedagógica.

Entendemos que as dificuldades com a conexão de banda larga, equipamentos e recursos tecnológicos necessários para utilização do documentos *Google* podem ser superadas com ações como: investimentos necessários por parte do governo.

Aprender o mundo virtual do alunado, vencer os medos e apertar o botão do futuro através dos recursos tecnológicos no ensino são desafios a serem superados, para realmente conseguirmos trabalhar uma educação sem muros, ou seja, trabalhar com recursos em nuvem, como o documentos *Google*, de modo a facilitar o trabalho pedagógico.

### CONSIDERAÇÕES FINAIS

A problemática proposta neste artigo foi movida pelas observações nos trabalhos de alguns docentes de escolas estaduais do Paraná, sobre o uso de tecnologias, através dos equipamentos e recursos tecnológicos que as escolas dispõem para os professores e alunos. E, também, pelas dificuldades de uso e falta de habilidade e conhecimento de alguns professores para entender alguns recursos os quais poderiam utilizar em suas aulas de forma pedagógica.

Nesse contexto, dentre as várias possibilidades, buscamos trabalhar o recurso de

nuvem, a ferramenta documentos *Google* presente no *Google Drive*. Apresentamos relatos das observações e conversas com professores e diretores sobre a utilização de ferramentas tecnológicas, e buscamos relatar, assim como descrito pelos teóricos, as dificuldades e possibilidades de uso de recursos tecnológicos de forma pedagógica.

Notamos que é possível utilizar e trabalhar o documentos *Google* em várias situações dentro do ensino, mas que neste momento não foi possível realizar uma aplicação do que aqui foi observado e relatado. Entendemos que seja necessário realizar atividades junto aos professores, para que sejam concretizadas as observações realizadas. Elaborar uma nova etapa de trabalho, como forma de apresentar aos professores os recursos tecnológicos com suas ferramentas, para uso de forma pedagógica, através de oficinas em encontros pedagógicos nas escolas.

Em suma, esse trabalho pode ser entendido como apenas o início de uma grande jornada para atuação na realidade da escola, e uma possível melhora no ensino aprendizagem em um formato diferenciado do tradicional, uma possibilidade para o professor aprender mais sobre recursos que possam melhorar o seu fazer pedagógico em sala de aula.

## REFERÊNCIAS

ALVAREZ, Luciana. Novo aparato, antigos desafios. Revista Ensino Superior, abr. 2012. Disponível em: http://www.revistaensinosuperior.com.br/novo-aparato-antigos-desafios/: Acesso em: 10 de out. 2017.

AMOROSO, Danilo. O que é computação em nuvens? TECMundo, 2012. Disponível em: https://www.tecmundo.com.br/computacao-em-nuvem/738-o-que-e-computacao-em-nuvens-.htm. Acesso em: 07 de abr. 2018.

BALBINOT, Bruna L. et. al. *Google Drive*: tutorial. Universidade Federal de Santa Maria. Centro de Tecnologia. Programa de Educação Tutorial - Sistemas de Informação, 2015. Disponível em: http://coral.ufsm.br/pet-si/wp-content/*Upload*s/2016/04/Consult%C3%B3rio-de- Software-*Goo<sup>g</sup>le*-*Drive*.pdf: Acesso em: 05 de jan. 2018.

CASTELLS, Manuel. Sociedade em rede. 8 ed., Paz e Terra, 1999. Disponível em: https://perguntasaopo.files.wordpress.com/2011/02/castells\_1999\_parte1\_cap1.pdf: Acesso em: 07 de fev. 2018.

FOFONCA, Eduardo. Entre as práticas de (multi)letramento e os processos de aprendizagem ubíqua da cultura digital: percepções estéticas de educadores das linguagens. Tese (Doutorado em Educação, Arte e História da Cultura) - Universidade Presbiteriana Mackenzie, São Paulo, 2015. Disponível em: http://up.mackenzie.br/fileadmin/ARQUIVOS/PUBLIC/user\_*Upload*/ Eduardo\_Fofonca.pdf: Acesso em: 07 de fev. 2018.

*Google Drive*. Disponível em: https://www.*Google*.com/intl/pt-BR\_ALL/*Drive*/: Acesso em: 01 de fev. de 2018.

GOÇALVEZ, Marcelo E. de C., et. al. A computação em nuvem enquanto recurso didático nas instituições de ensino superior. In: XVII Colóquio Internacional de Gestão Universitária. Universidade, desenvolvimento e futuro na Sociedade do Conhecimento, Mar Del Plata, Argentina, 2017. Disponível em: https://repositorio.ufsc.br/xmlui/bitstream/handle/123456789/180994/102\_00078.pdf?sequence=1&isAllowed=y: Acesso em: 04 de fev. 2018.

JENKINS, Henry. Cultura da convergência. Tradução, Susana Alexandria, Ed. Aleph, 2015. Disponível em: http://epocanegocios.globo.com/Revista/Epocanegocios/download/0,,4242- 1,00.

pdf. Acesso em: 07 de fev. 2018.

MORAN, J. M.. O uso das novas tecnologias da informação e da comunicação na ead uma leitura crítica dos meios. Palestra proferida pelo Professor José Manuel Moran no evento " Programa TV Escola - Capacitação de Gerentes", realizado pela COPEAD/SEED/MEC em Belo Horizonte e Fortaleza, 1999. Disponível em: http://portal.mec.gov.br/seed/arquivos/pdf/T6%20 TextoMoran.pdf: Acesso em: 07 de fev. 2018.

Ministério da Educação e Cultura. **Banda larga nas escolas**. Disponível em: http://portal.mec. gov.br/par/193-secretarias-112877938/seed-educacao-a-distancia- 96734370/15808-programa-banda-larga-nas-escolas: Acesso em: 16 fev. 2018.

ROSA, Rosemar. Trabalho docente: dificuldades apontadas pelos professores no uso das tecnologias. In: Revista Encontro de Pesquisa em Educação, Uberaba, v. 1, n.1, p. 214-227, 2013. Disponível em: http://revistas.uniube.br/index.php/anais/article/viewFile/710/1007: Acesso em: 10 de out. 2017.

Secretaria de Estado da Educação (SEED). Programas e Projetos: Projeto Conectados. Disponível em: http://www.gestaoescolar.diaadia.pr.gov.br/modules/conteudo/conteudo.php?conteudo=1595: Acesso em: 05 de dez. 2017.